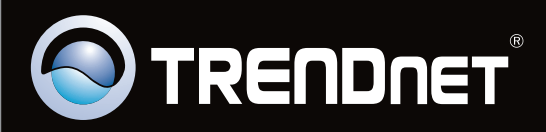

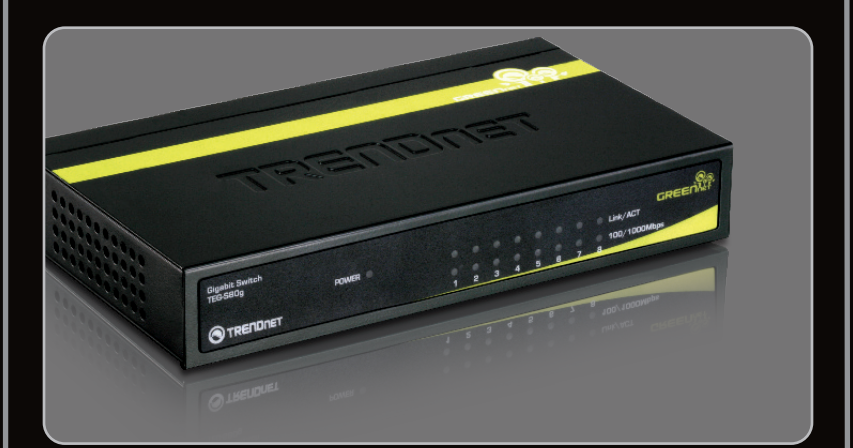

**Guide d'installation rapide**

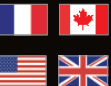

**Quick Installation Guide**

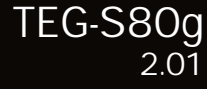

# **Table des matières**

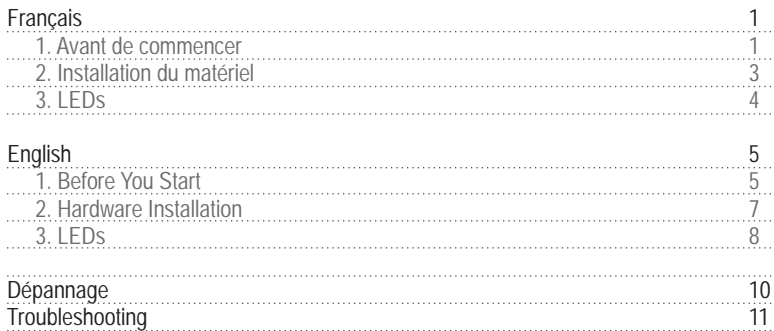

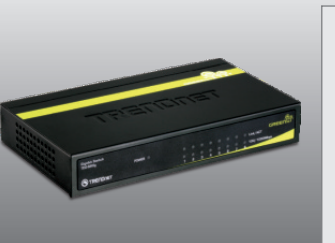

## **Contenu de l'emballage**

- TEG-S80g
- TEG-S80g<br>• Guide d´installation rapide en pl<br>· langues<br>• Adaptateur secteur (5V DC, 1A) Guide d´installation rapide en plusieurs langues
- Adaptateur secteur (5V DC, 1A)

### **Configuration du système**

- Un ordinateur avec un adaptateur réseau correctement installé
- ?? Câble CAT 5e ou CAT 6 pour réseaux
- ? La surface doit supporter au moins 1,5 kg pour le Switch
- La prise secteur doit être située à un maximum de 1,82 mètres du Switch
- La prise s<br>• Inspectez<br>• Vérifiez la<br>• Ne place:<br>• Ne place: Inspectez visuellement la prise d'alimentation et assurez-vous qu'elle est correctement connectée à l'adaptateur secteur
- Vérifiez la présence d'une source de ventilation adéquate autour du Switch pour une dissipation efficace de la chaleur
- Ne placez pas d'objets lourds sur le Switch

# **Application**

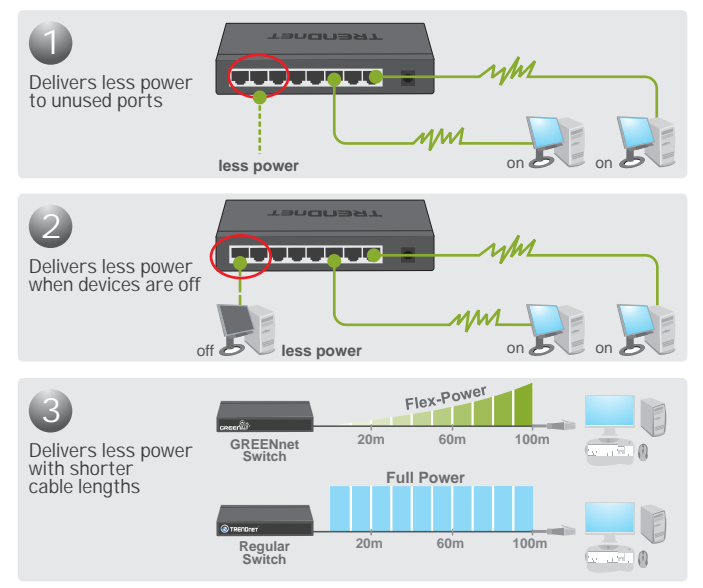

\*Max power savings compared with standard TRENDnet switches.

**1.** Branchez le **transformateur** au TEG-S80g ainsi qu'à une prise de courant.

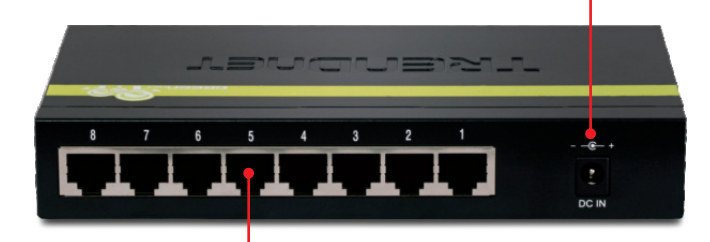

**2.** Branchez un câble réseau CAT-5e ou CAT-6 RJ-45 de l'ordinateur vers un port Ethernet disponible du TEG-S80g.

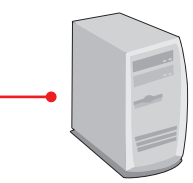

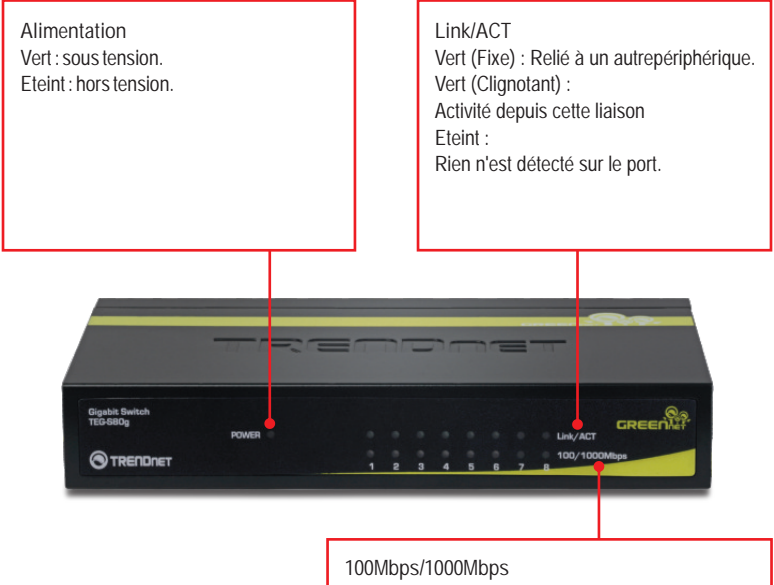

Vert:

la connexion du port est de 2000Mbps (Full) Ambre:

la connexion du port est de 100/200Mbps (Full/Half) Eteint :

la connexion pour le port est de 10/20Mbps (Half/Full) ou rien n'est detecte sur le port.

# **Package Contents**

- TEG-S80g
- Multi-Language Quick Installation Guide
- Power Adapter (5V DC, 1A)

- ?**System Requirements** • A computer with a network adapter installed<br>• Cat-5e or Cat-6 Network Cable
- 
- Cat-5e or Cat-6 Network Cable<br>• The surface must support at least 1.5 Kg for the Switch
- The power outlet should be within 1.82 meters (6 feet) of the Switch
- Visually inspect the DC power jack to make sure that it is securely connected to the power adapter
- The power outlet should be within 1.82 m<br>• Visually inspect the DC power jack to mal<br>the power adapter<br>• Make sure that there is proper heat dissip<br>around the Switch<br>• Do not place heavy objects on the Switch Make sure that there is proper heat dissipation from and adequate ventilation around the Switch
- 

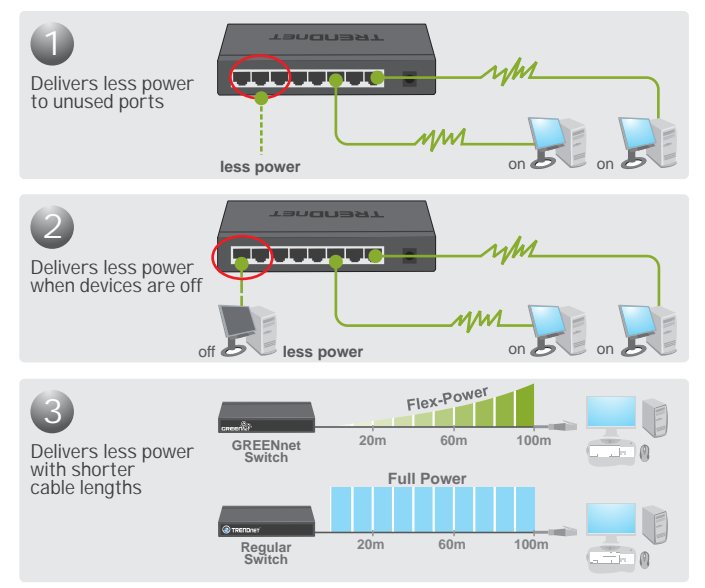

\*Max power savings compared with standard TRENDnet switches.

ENGLISH

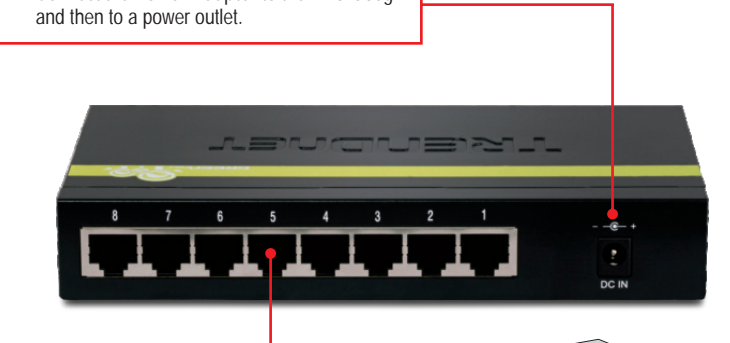

**2.** Connect a CAT-5e or CAT-6 RJ-45 network cable from the computer to an available Ethernet port of the TEG-S80g.

**1.** Connect the **Power Adapter** to the TEG-S80g

# **3. LEDs**

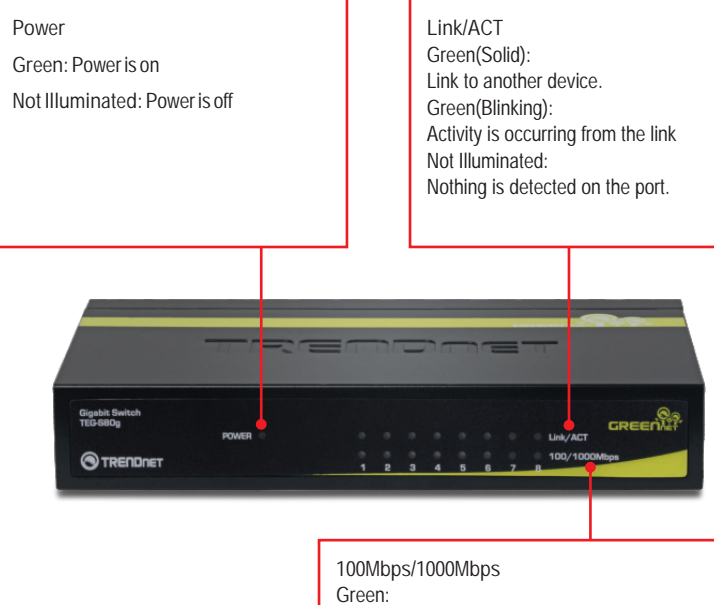

Connection for the port is 2000Mbps (Full) Amber:

Connection for the port is 100/200Mbps (Full/Half) Non Illunimated:

Connection for the port is 10/20Mbps (Half/Full) or nothing is detected on the port.

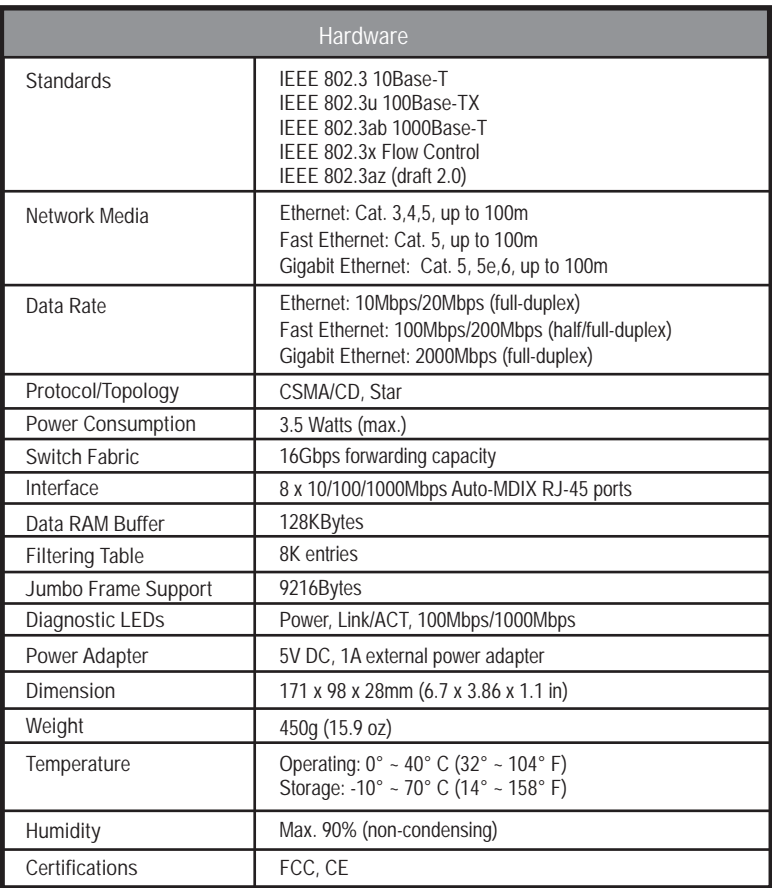

- **1. Les voyants ne s'allument pas lorsque le Switch est branché sur le secteur.**
	- 1. Vérifiez que l'adaptateur d'alimentation externe du TEG-S80g est bien branché à la prise de courant.
	- 2. Vérifiez également que la prise murale est sous tension.

**Lorsque je branche un ordinateur à l'un des ports du Switch, le voyant 2. Link/ACT s'allume, mais je n'arrive pas à obtenir des vitesses Gigabit.**

- Et que le voyant 100/1000Mbps est ambré, la vitesse de connexion est de 1. 100Mbps. Si le voyant 100/1000Mbps est éteint, la vitesse de connexion de l'ordinateur est de 10Mbps.
- 2. Vérifiez le câble Ethernet. Assurez-vous que vous utilisez des câbles Ethernet CAT-5e ou CAT-6. Certains câbles CAT-5 ne permettent pas les connexions Gigabit.
- 3. Assurez-vous que vous avez bien une carte réseau Ethernet Gigabit installée sur votre ordinateur.

**Après avoir connecté mon PC au Switch, je n'arrive pas à partager mes 3. fichiers.**

- En premier, regardez les voyants du Switch. Assurez-vous que le voyant 1. Link/ACT est allumé.
- 2. Vérifiez le câble réseau. La longueur minimale du câble est de 1,5 mètre et la longueur maximale est de 100 mètres
- 3. Désactivez tous les programmes de pare-feu
- 4. V érifiez que le partage des fichiers est activé. Veuillez contacter l'assistance technique de votre système d'exploitation pour plus de renseignements.

**Une fois que mon PC est connecté au Switch, je n'arrive à accéder à l'Internet 4. qu'avec un seul ordinateur.**

La Switch n'est pas conçu pour partager une connexion internet entre plusieurs ordinateurs. Vous avez besoin d'un routeur Internet, comme le TW100- S4W1CA, par exemple.

**Où se trouve le port Uplink du Switch ? 5.** 

Comme tous les ports du Switch sont Auto-MDIX, tous les ports peuvent être utilisés comme des ports uplink.

Si vous rencontrez encore des problèmes ou si vous avez des questions concernant le **TEG-S80g** veuillez consulter le guide de l'utilisateur fourni sur le CD-ROM avec l'utilitaire et le pilote ou contactez le service d'assistance technique de TRENDnet.

- **1. After connecting the Switch to a power outlet, the LEDs do not turn on.**
	- Check the connection of the external power adapter to the TEG-S80g and the 1. power outlet.
	- 2. Check that the power outlet is receiving power.

**When I connect a computer to one of the ports on the Switch, the Power and 2. the Link/ACT LED is lit, but I am not getting Gigabit speeds.** 

- Check the LEDs. If the 100/1000Mbps LED is amber, the computer's 1. connection speed is 100. If the 100/1000Mbps LED is off, the computer's connection speed is 10Mbps.
- 2. Check the Ethernet Cable. Make sure you are using CAT-5e or CAT-6 Ethernet Cables. Some CAT-5 cables are not rated to run in Gigabit.
- 3. Make sure that you have a Gigabit Ethernet adapter installed on your computer.
- **After I connect my PCs to the Switch, I am unable to share files. 3.** 
	- 1. Check the LEDs on the Switch. Make sure the Link/ACT LED is on.
	- 2. Check the network cable. The minimum length of the cable is 1.5 meters and the maximum length of the cable is 100 meters.
	- 3. Disable any software firewall program.
	- 4. Verify that you have file sharing enabled. Please contact your Operating System support for more information.

**After I connect my PCs to the Switch, I can only get onto the Internet from one 4. computer.**

The Switch was not designed to share Internet between multiple computers. You need to get an Internet router such as the TW100-S4W1CA.

**Where is the uplink port located on the Switch? 5.** 

Since all the ports on the Switch are Auto-MDIX, any of the ports can be used as an uplink port.

If you still encounter problems or have any questions regarding the **TEG-S80g** please contact Trendnet's Technical Support Department.

**Limited Warranty**

TRENDnet warrants its products against defects in material and workmanship, under normal use and service, for the following lengths of time from the date of purchase.

**TEG-S80Dg - 3 Years Limited Warranty**

**AC/DC Power Adapter, Cooling Fan and Power Supply carry a 1 year limited warranty**

If a product does not operate as warranted during the applicable warranty period, TRENDnet shall reserve the right, at its expense, to repair or replace the defective product or part and deliver an equivalent product or part to the customer. The repair/replacement unit's warranty continues from the original date of purchase. All products that are replaced become the property of TRENDnet. Replacement products may be new or reconditioned. TRENDnet does not issue refunds or credit. Please contact the point-of-purchase for their return policies.

TRENDnet shall not be responsible for any software, firmware, information, or memory data of customer contained in, stored on, or integrated with any products returned to TRENDnet pursuant to any warranty.

There are no user serviceable parts inside the product. Do not remove or attempt to service the product by any unauthorized service center. This warranty is voided if (i) the product has been modified or repaired by any unauthorized service center, (ii) the product was subject to accident, abuse, or improper use (iii) the product was subject to conditions more severe than those specified in the manual.

Warranty service may be obtained by contacting TRENDnet within the applicable warranty period and providing a copy of the dated proof of the purchase. Upon proper submission of required documentation a Return Material Authorization (RMA) number will be issued. An RMA number is required in order to initiate warranty service support for all TRENDnet products. Products that are sent to TRENDnet for RMAservice must have the RMAnumber marked on the outside of return packages and sent to TRENDnet prepaid, insured and packaged appropriately for safe shipment. Customers shipping from outside of the USAand Canada are responsible for return shipping fees. Customers shipping from outside of the USA are responsible for custom charges, including but not limited to, duty, tax, and other fees.

**WARRANTIES EXCLUSIVE**: IF THE TRENDNET PRODUCT DOES NOT OPERATE AS WARRANTED ABOVE, THE CUSTOMER'S SOLE REMEDY SHALL BE, AT TRENDNET'S OPTION, REPAIR OR REPLACE. THE FOREGOING WARRANTIES AND REMEDIES ARE EXCLUSIVE AND ARE IN LIEU OF ALL OTHER WARRANTIES, EXPRESSED OR IMPLIED, EITHER IN FACT OR BY OPERATION OF LAW, STATUTORY OR OTHERWISE, INCLUDING WARRANTIES OF MERCHANTABILITY AND FITNESS FOR A PARTICULAR PURPOSE. TRENDNET NEITHER ASSUMES NOR AUTHORIZES ANY OTHER PERSON TO ASSUME FOR IT ANY OTHER LIABILITY IN CONNECTION WITH THE SALE, INSTALLATION MAINTENANCE OR USE OF TRENDNET'S PRODUCTS.

TRENDNET SHALL NOT BE LIABLE UNDER THIS WARRANTY IF ITS TESTING AND EXAMINATION DISCLOSE THAT THE ALLEGED DEFECT IN THE PRODUCT DOES NOT EXISTOR WAS CAUSED BYCUSTOMER'S OR ANYTHIRD PERSON'S MISUSE, NEGLECT, IMPROPER INSTALLATION OR TESTING, UNAUTHORIZED ATTEMPTS TO REPAIR OR MODIFY, OR ANY OTHER CAUSE BEYOND THE RANGE OF THE INTENDED USE, OR BY ACCIDENT, FIRE, LIGHTNING, OR OTHER HAZARD.

LIMITATION OF LIABILITY: TO THE FULL EXTENT ALLOWED BY LAW TRENDNET ALSO EXCLUDES FOR ITSELF AND ITS SUPPLIERS ANY LIABILITY, WHETHER BASED IN CONTRACT OR TORT (INCLUDING NEGLIGENCE), FOR INCIDENTAL, CONSEQUENTIAL, INDIRECT, SPECIAL, OR PUNITIVE DAMAGES OF ANY KIND, OR FOR LOSS OF REVENUE OR PROFITS, LOSS OF BUSINESS, LOSS OF INFORMATION OR DATE, OR OTHER FINANCIAL LOSS ARISING OUT OF OR IN CONNECTION WITH THE SALE, INSTALLATION, MAINTENANCE, USE, PERFORMANCE, FAILURE, OR INTERRUPTION OF THE POSSIBILITY OF SUCH DAMAGES, AND LIMITS ITS LIABILITY TO REPAIR, REPLACEMENT, OR REFUND OF THE PURCHASE PRICE PAID, AT TRENDNET'S OPTION. THIS DISCLAIMER OF LIABILITY FOR DAMAGES WILL NOT BE AFFECTED IF ANY REMEDYPROVIDED HEREIN SHALLFAILOF ITS ESSENTIALPURPOSE.

**Governing Law**: This Limited Warranty shall be governed by the laws of the state of California.

Some TRENDnet products include software code written by third party developers. These codes are subject to the GNU General Public License ("GPL") or GNU Lesser General Public License ("LGPL").

Go to http://www.trendnet.com/gpl or http://www.trendnet.com Download section and look for the desired TRENDnet product to access to the GPL Code or LGPL Code. These codes are distributed WITHOUT WARRANTY and are subject to the copyrights of the developers. TRENDnet does not provide technical support for these codes. Please go to http://www.gnu.org/licenses/gpl.txt or http://www.gnu.org/licenses/lgpl.txt for specific terms of each license.

Déclaration de conformité

#### Coordonnées du fournisseur:

Nom: TRENDnet. Inc.

Adresse: 20675 Manhattan Place Torrance, CA 90501 **USA** 

#### Détails du produit:

Nom du produit: 8-Port Gigabit Web Smart PoE Switch

Modèle: TPF-80WS E

Nom Commercial: TRENDnet

#### Détails standard applicable:

EN 55022: 2006 + A1: 2007 Class B EN 61000-3-2 : 2006 Class A EN 61000-3-3:1995 + A1: 2001 + A2: 2005 EN 55024: 1998 + A1: 2001 + A2: 2003 AS/NZS CISPR 22: 2006 Class B

#### Déclaration:

L'appareil est conforme aux exigences essentielles de la directive 1999/5/EC du Conseil du Parlement Européen pour la radio et les équipements de terminaux de télécommunications ainsi que des équipements des produits liés à l'énergie sous la directive 2009/125/EC.

Je declare par la présente que les produits et appareils mentionnés ci-dessus sont conformes aux standards et aux dispositions des directives.

Sonny Su

Full Name

September 23, 2010

Date

Director of Technology

Position / Title

Sign

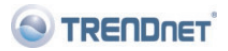

#### **Certifications**

This equipment has been tested and found to comply with FCC and CE Rules. Operation is subject to the following two conditions:

(1) This device may not cause harmful interference.

(2) This device must accept any interference received. Including interference that may cause undesired operation.

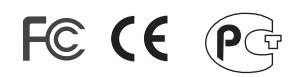

Waste electrical and electronic products must not be disposed of with household waste. Please recycle where facilities exist. Check with you Local Authority or Retailer for recycling advice.

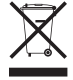

**NOTE: THE MANUFACTURER IS NOT RESPONSIBLE FOR ANY RADIO OR TV** INTERFERENCE CAUSED BY UNAUTHORIZED MODIFICATIONS TO THIS EQUIPMENT. SUCH MODIFICATIONS COULD VOID THE USER'S AUTHORITY TO OPERATE THE EQUIPMENT.

#### **ADVERTENCIA**

En todos nuestros equipos se mencionan claramente las caracteristicas del adaptador de alimentacón necesario para su funcionamiento. El uso de un adaptador distinto al mencionado puede producir daños físicos y/o daños al equipo conectado. El adaptador de alimentación debe operar con voltaje y frecuencia de la energia electrica domiciliaria existente en el pais o zona de instalación.

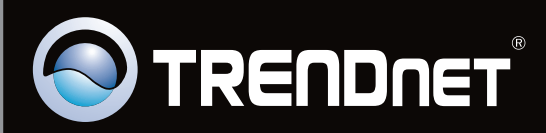

# **Product Warranty Registration**

Please take a moment to register your product online. Go to TRENDnet's website at http://www.trendnet.com/register

Copyright ©2010. All Rights Reserved. TRENDnet.